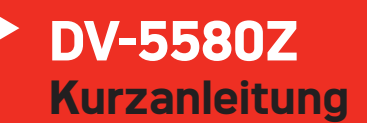

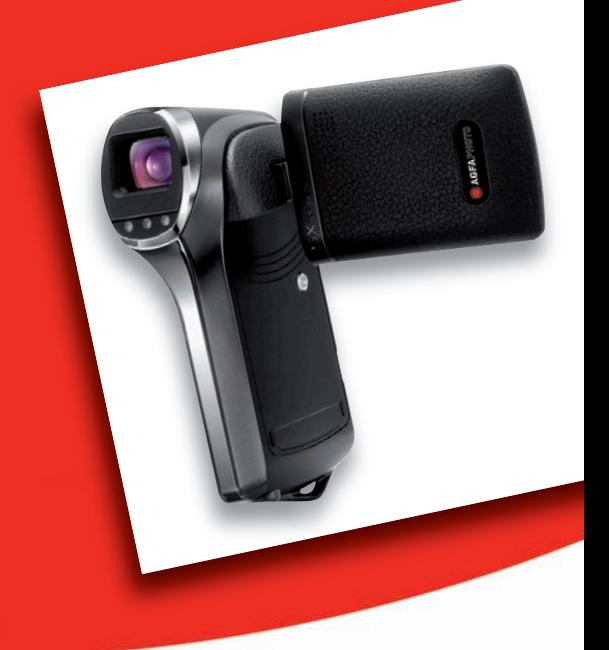

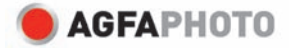

# **ELEMENTE DER AGFAPHOTO DV-5580Z**

## **Vorderansicht**

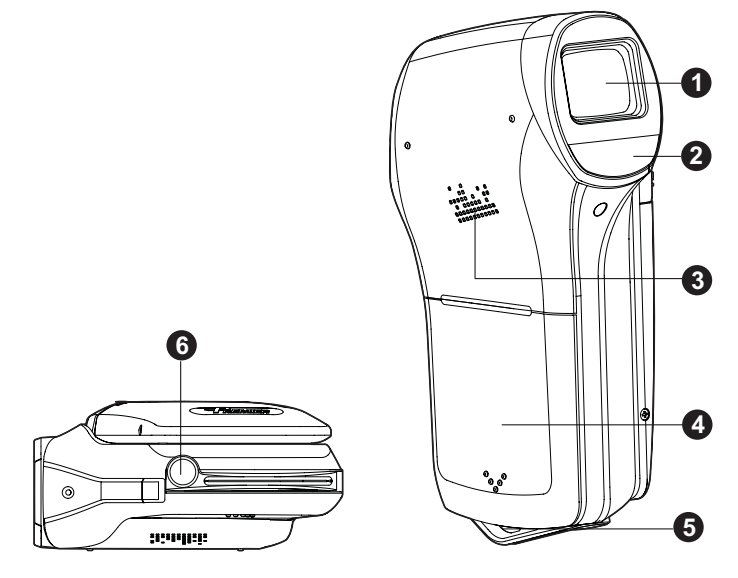

- 1. Objektiv
- 2. LED-Hilfsleuchte
- 3. Lautsprecher
- 4. Akkufach
- 5. Riemenhalterung
- 6. Stativgewinde

#### *AgfaPhoto DV-5580Z*

### **Rückansicht**

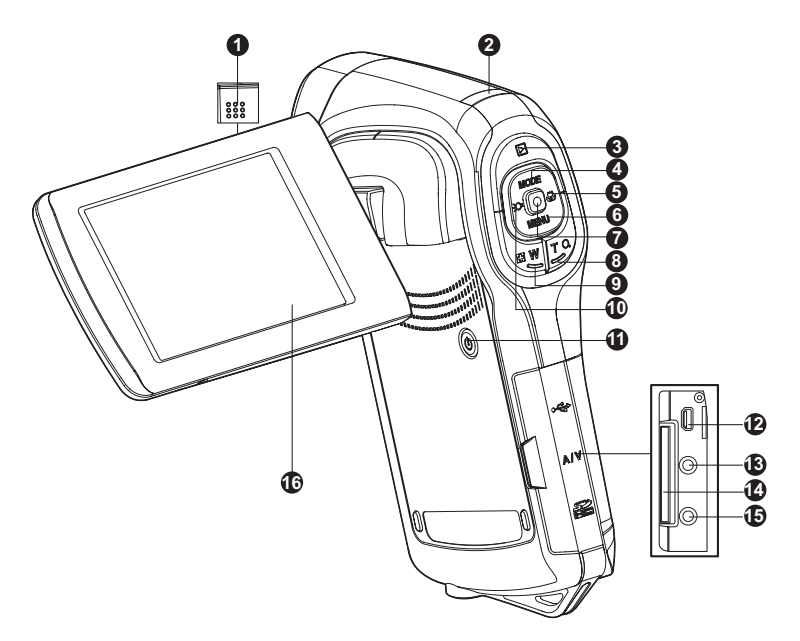

- 1. Mikrofon
- 2. Status-LED
- 3. Wiedergabetaste
- 4. Auf-Taste **MODE** Auf-Taste
- $5.$  Rechts-Taste O Fokus-Taste
- 6. ▼ Ab-Taste
	- **MENU** Menü-Taste
- 7. Taste OK/Aufnahme/Auslöser
- 8. **T** Q Heranzoomen (Teleobjektiv-Effekt)
- 9. **W** Weitwinkeltaste (Herauszoomen)/Miniatur-Taste
- 10. ◀ Links-Taste
- Hilfsleuchten-Taste
- 11. (I) Ein/Aus-Taste
- 12.USB- oder AV OUT-Anschluss
- 13.HDTV-Anschluss
- 14.SD/SDHC-Speicherkarteneinschub
- 15.Kopfhörerbuchse
- 16.LCD-Display

# **ERSTE SCHRITTE**

#### **Vorbereitung**

- 1. Befestigen Sie den Kamerariemen.
- 2. Öffnen Sie das Akkufach.
- 3. Setzen Sie den gelieferten Akku in der korrekten Ausrichtung wie gezeigt ein. (Etikettseite hinten)
	- Schließen Sie das Akkufach, und stellen Sie sicher, dass es verriegelt ist.
- 4. Setzen Sie eine SD/SDHC-Speicherkarte ein.
	- Die digitale Videokamera besitzt keinen eingebauten Speicher und kann nicht genutzt werden, wenn keine SD/SDHC-Speicherkarte eingesetzt ist. Stellen Sie sicher das eine

SD/SDHC-Speicherkarte eingesetzt ist, bevor Sie die Kamera verwenden.

- Öffnen Sie vorsichtig den SD-Karten-Einschub.
- Setzen Sie eine SD/SDHC-Speicherkarte (nur optional im Lieferumfang enthalten) in den Karteneinschub ein.
- Schließen Sie den Einschub und verriegeln Sie ihn.
- Formatieren Sie auf jeden Fall die SD/SDHC-Speicherkarte mit der Kamera, bevor Sie die Karte zum ersten Mal verwenden.

### **Ein- und Ausschalten der Kamera**

Setzen Sie den Akku und die SD/SDHC-Speicherkarte ein, bevor Sie die Kamera verwenden.

- Drücken Sie auf die Taste (1), um die digitale Videokamera einzuschalten.
- Drücken Sie zum Ausschalten der Kamera noch einmal auf die Taste  $(1)$ .

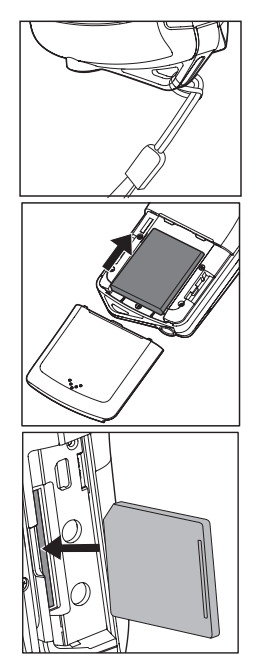

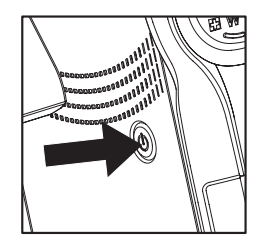

# **AUFNAHMEMODUS**

Die digitale Videokamera besitzt ein 2,5" LTPS-LCD-Display, mit dem Sie Bilder und Videoclips aufnehmen/wiedergeben und Menüeinstellungen ändern können.

#### **Aufnahme von Videoclips**

- 1. Drücken Sie auf die Taste (1), bis die digitale Videokamera eingeschaltet ist.
	- Der Videomodus ist der Standardmodus.
- 2. Richten Sie das Bild auf dem LCD-Display ein.
- 3. Drücken Sie auf die Taste (., um mit der Aufnahme zu beginnen.
- 4. Um die Aufnahme zu stoppen, drücken Sie auf die Taste ...
	- Die Aufnahmedauer hängt von der Speicherkapazität und dem Aufnahmeobjekt ab.

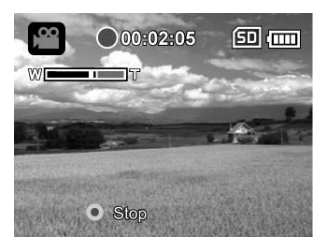

#### **Aufnahme von Fotos**

- 1. Drücken Sie auf die Taste (I), bis die digitale Videokamera eingeschaltet ist.
- 2. Drücken Sie auf die Taste **MODE**, um zum Aufnahmemodus zu wechseln.
- 3. Richten Sie das Bild auf dem LCD-Display ein.
- 4. Drücken Sie auf die Taste (.um das Bild aufzunehmen.

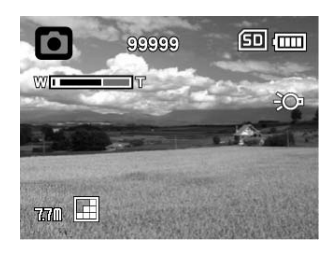

## **WIEDERGABEMODUS**

Sie können alle aufgenommenen Dateien auf dem LCD-Display abspielen.

### **Wiedergabe von Videoclips**

- 1. Drücken Sie auf die Taste  $\blacksquare$ .
	- Die zuletzt aufgenommene Datei erscheint auf dem LCD-Display.
- 2. Wählen Sie mit den Tasten  $\triangleleft$  ( $\odot$ ) /  $\triangleright$  (O) den gewönschten Videoclip aus.
- 3. Drücken Sie auf die Taste (., um mit der Videowiedergabe zu beginnen.
	- Wenn Sie die Videowiedergabe vorübergehend anhalten möchten, drücken Sie die Taste <sup>.</sup>.

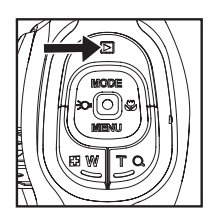

- Wenn Sie die Aufnahme wieder fortsetzen möchten, drücken Sie erneut auf die Taste  $\Box$ .
- Sie können die Lautstärke durch Drücken auf die Tasten  $\Box$  W / **T** Q regeln.
- 4. Um die Videowiedergabe zu stoppen, drücken Sie die Taste  $\overline{v}$  (MENU). Sie gelangen zum Anfang des Videoclips zurück.

### **Wiedergabe von Fotos**

1. Drücken Sie auf die Taste  $\blacksquare$ .

 $(MENU)$  /  $\blacktriangleleft$  ( $\geq$ O+) /  $\blacktriangleright$  (O).

- Die zuletzt aufgenommene Datei erscheint auf dem LCD-Display.
- 2. Wählen Sie mit den Tasten  $\triangleleft$  ( $\odot$ ) /  $\triangleright$  (O) das gewünschte Bild aus.
- 3. Um das Zoomverhältnis einzustellen, drücken Sie wiederholt die Taste **T** Q.
	- Der Vergrößerungsfaktor wird auf dem LCD-Display angezeigt.

101-0001 4. Wenn Sie sich einen anderen Bereich des vergrößerten Bilds ansehen möchten, drücken Sie die Tasten ▲ (MODE) /  $\blacktriangledown$ 

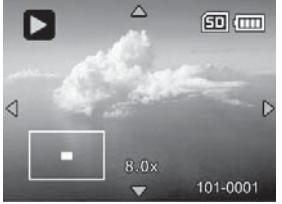

#### *AgfaPhoto DV-5580Z*

### **Löschen von Bild- und Videoclipdateien**

- 1. Drücken Sie auf die Taste
- 2. Wählen Sie mit den Tasten  $\blacktriangleleft$  ( $\bigcirc$ O) /  $\blacktriangleright$  (O) die Datei aus, die Sie löschen möchten.
- 3. Drücken Sie die Taste **MENU**.
- 4. Wählen Sie [Datei löschen] oder [Alle löschen] mit den Tasten ▲ (MODE) /  $\blacktriangledown$  (MENU), und drücken Sie die Taste ...
	- [Datei löschen]: Löscht die aktuelle Datei.
	- Alle löschen]: Löscht alle Dateien.
- 5. Wählen Sie [Ja] zum Löschen. Wählen Sie [Nein] zum Abbrechen.
- 6. Drücken Sie die Taste [6] zur Bestätigung.

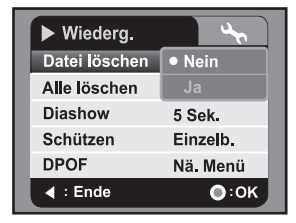

## **AUDIOMODUS**

#### **Aufnahme von Audiodateien**

Die digitale Videokamera ermöglicht Ihnen, Audiodateien jederzeit und überall aufzunehmen und wiederzugeben.

- 1. Drücken Sie auf die Taste **MODE**, um zum Audiomodus zu gelangen.
- 2. Drücken Sie auf die Taste (.), um mit der Audioaufnahme zu beginnen.
	- Um die Aufnahme zu stoppen, drücken Sie auf die Taste  $\lceil \cdot \rceil$ .

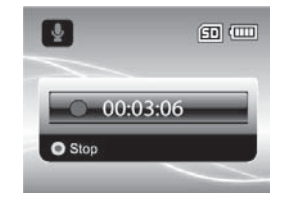

### **Wiedergabe von Audiodateien**

- 1. Drücken Sie auf die Taste ...
- 2. Wählen Sie mit den Tasten  $\blacktriangleleft$  ( $\geq$   $\bigcirc$  ) /  $\blacktriangleright$  (O) den gewünschten Audioclip aus.
- 3. Drücken Sie die Taste n, um mit der Wiedergabe zu beginnen.
	- Um eine Pause zu machen, drücken Sie erneut auf die Taste ...
	- Um die Wiedergabe zu stoppen, drücken Sie die Taste  $\blacktriangledown$  (**MENU**).
	- Sie können die Lautstärke durch Drücken der Tasten **E** W / **T** Q regeln.

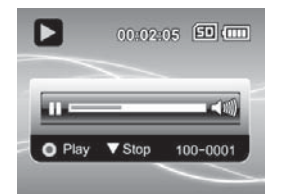

# **INSTALLATION DER SOFTWARE**

- 1. Stellen Sie erst sicher, dass auf Ihrem Computer Windows Media Player 9 oder QuickTime 7.0 installiert ist.
- 2. Installieren Sie das Decoder-Programm (befindet sich auf der CD).
	- H.264-Dateien können mit dem Windows Media Player 9 wiedergegeben werden. (Der Decoder ist für H.264-Dekodierung bestimmt)

Systemvoraussetzungen für MP4/H.264-Wiedergabe:

- **Mindestens 512MB RAM**
- Grafikkarte mit 64MB oder mehr
- Windows 2000 Service Pack 4, Windows XP, Vista 32 oder Vista 64
- DirectX 9.0b oder eine neuere Version
- Audioformat 48KHz HF-AAC oder AAC

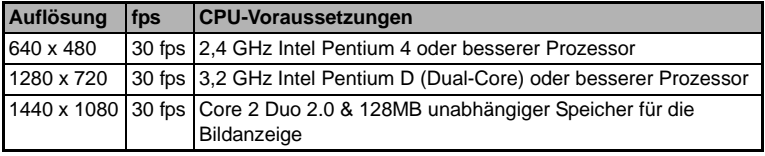

#### *AgfaPhoto DV-5580Z*

#### **Kunden-Service**

Informationen zu weiteren AgfaPhoto Produkten finden Sie unter www.plawa.de und www.plawausa.com

**Kundendienst-Hotline (EU):** 00800 75292100 (aus dem Festnetz)

**Kundendienst-Hotline (D):** 0900 1000 042 (1,49 Euro/Min. aus dem deutschen Festnetz)

**Online Service USA / Kanada:**

support-apdc@plawausa.com

**Online Service / Internationaler Kontakt (außer USA / Kanada)** support-apdc@plawa.com

**Herstellt von:** plawa-feinwerktechnik GmbH & Co. KG Bleichereistraße 18 73066 Uhingen Deutschland

AgfaPhoto wird unter Lizenz von Agfa-Gevaert NV & Co. KG genutzt. Die Firma Agfa-Gevaert NV & Co. KG stellt dieses Produkt nicht her und deckt weder die Produktgarantie noch den entsprechenden Support ab. Wenn Sie Informationen zum Kundendienst, zum Support oder zur Garantie benötigen, wenden Sie sich bitte an den Händler oder den Hersteller. Kontakt: AgfaPhoto Holding GmbH, www.agfaphoto.com

### **Entsorgung von Elektrogeräten durch Benutzer in privaten Haushalten in der EU**

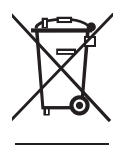

Dieses Symbol auf dem Produkt oder dessen Verpackung gibt an, dass das Produkt nicht zusammen mit dem Hausmüll entsorgt werden darf. Es obliegt daher Ihrer Verantwortung, das Gerät an einer entsprechenden Stelle für die Entsorgung oder Wiederverwertung von Elektrogeräten aller Art abzugeben (z.B. ein Wertstoffhof). Die separate Sammlung und das Recyceln Ihrer alten Elektrogeräte zum Zeitpunkt ihrer Entsorgung trägt zum Schutz der Umwelt bei und gewährleistet, dass die Geräte auf eine Art und Weise recycelt werden, die keine Gefährdung für die Gesundheit des Menschen und der Umwelt darstellt. Weitere Auskünfte darüber, wo Sie alte Elektrogeräte zum Recyceln abgeben können, erhalten Sie bei den örtlichen Behörden, Wertstoffhöfen oder dort, wo Sie das Gerät erworben haben.

#### **FCC-Konformität und Hinweise**

Dieses Gerät entspricht Teil 15 der FCC-Bestimmungen. Der Betrieb unterliegt den folgenden zwei Bedingungen: 1.) dieses Gerät darf keine schädlichen Störungen hervorrufen und 2.) dieses Gerät muss eine ausreichende Störfestigkeit gegenüber empfangener Störsignale aufweisen. Diese Ausrüstung wurde geprüft und entspricht den Anforderungen von Geräten der Klasse B gemäß Teil 15 der FCC-Richtlinien. Ziel dieser Bestimmungen ist es, beim Betrieb des Gerätes innerhalb einer Wohnumgebung einen angemessenen Schutz gegen störende Interferenzen zu gewährleisten. Diese Ausrüstung erzeugt, verwendet und kann Hochfrequenzenergie ausstrahlen. Wird sie nicht gemäß den Anweisungen installiert und verwendet, kann dies zu Störungen im Funkverkehr führen. Es ist jedoch trotz Befolgen der Anweisungen möglich, dass bei bestimmten Geräten Störungen auftreten. Sollten durch das Gerät Störungen beim Radio- bzw. Fernsehempfang auftreten, was z.B. beim Ein- und Ausschalten des Gerätes der Fall sein kann, versuchen Sie, diese durch folgende Maßnahmen zu beheben:

- Richten Sie die Empfangsantenne erneut aus, oder stellen Sie sie an einem anderen Ort auf.
- Vergrößern Sie die Distanz zwischen dem Gerät und dem Receiver.
- Schließen Sie das Gerät an eine Steckdose an, die zu einem anderen Stromkreis als zu dem des Receivers gehört.
- Wenden Sie sich an Ihren Fachhändler oder einen erfahrenen Radio- und Fernsehtechniker, falls Sie Hilfe benötigen.

Jegliche Änderungen oder Maßnahmen, die nicht ausdrücklich genehmigt wurden, können dazu führen, dass dem Benutzer die Betriebserlaubnis für das Gerät entzogen wird. Wurden abgeschirmte Schnittstellenkabel mit dem Produkt geliefert oder wurde auf die Verwendung von bestimmten zusätzlichen Komponenten oder Zubehör bei der Installation des Produkts hingewiesen, müssen diese verwendet werden, um die Einhaltung der FCC-Richtlinien zu gewährleisten.